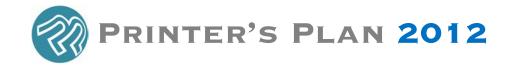

# **What's New and Improved**

#### **Jobs Section**

You can now have default service(s), such as "Preflight", automatically added to a new Item. This is accomplished by customizing each product type with its own service(s).

To implement this feature, do the following:

- 1. Create a new Template Job for the Walk-in customer (customer #31).
- 2. Change the number of the Template to 888. (See below to learn how to change the Template number.)
- 3. Add to the Template one Item for each of the Product Types to which you want to add a default service.
- 4. Add to an Item the desired default service(s), change any other specs (quantity, size, etc.), and save.
- 5. If the Item is priced, set the Item price to zero in the Costs window.

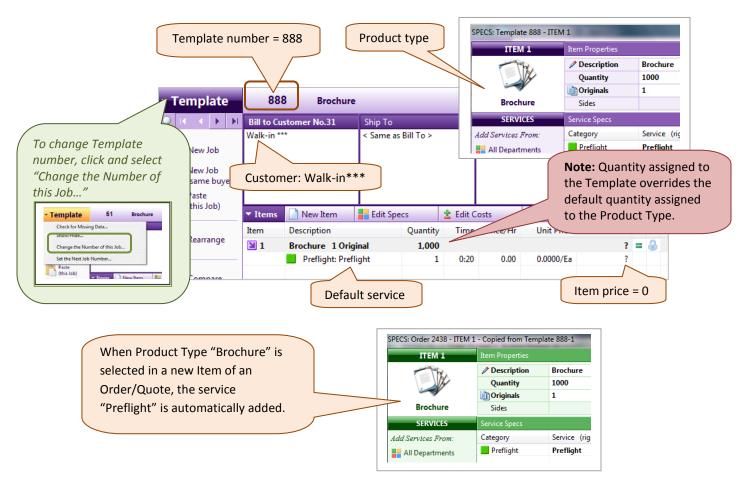

If you do not use Product Types, this feature will still work with Product Type "?" (number 0).

Business card Items: If the Document type is "Names", the unit price is shown as dollar amount (two decimal places) "per Name" instead of per Each or M.

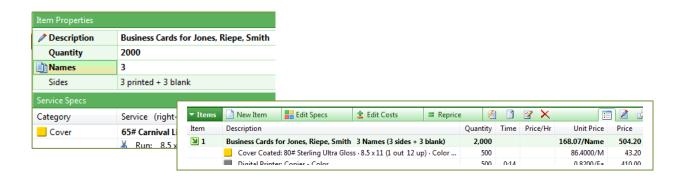

Price per Pad, Price per Set: This feature is similar to the Business Card feature above. If the Document Type is "Sheets/Pad" or "Tabs/Set", the Unit Price is per Pad and per Set respectively.

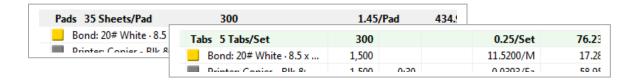

Now you can have an Item Description print on a Quote/Invoice for information only - without Quantity or price as "No Charge". This feature is especially helpful when the customer prepays for the postage of a mailing job and you want to send him a paid invoice where the postage and paid amounts show at the bottom of the invoice (postage entered in the Postage field of the Job Totals window).

To enable this feature, you must type a tilde (~) in front of the Item Description.

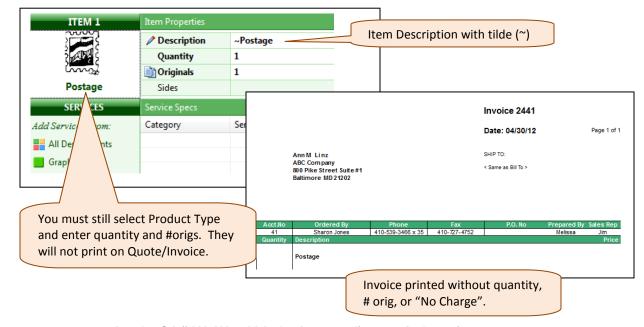

Questions? Call 800-638-7526 Option One or email support@printersplan.com.

"Ship To" address now includes the "Ship To phone number" on the Job window and on work orders and invoices.

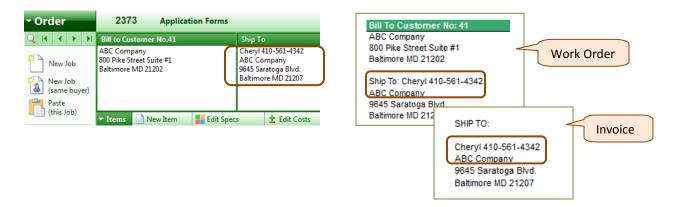

New shortcut: To open the Detail window (instead of the list window) of a "Ship To" address or of a "Buyer", hold the [Ctrl] key down and click Ship To (or Buyer).

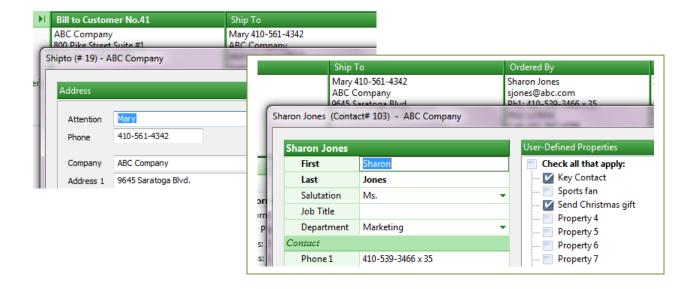

All Note windows (Job, Item, Service, Customer, Contact, Reminder, and other) include the default CSR name. When the name is clicked, it will be inserted at the cursor location.

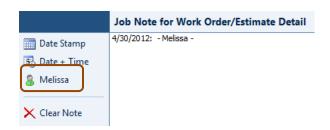

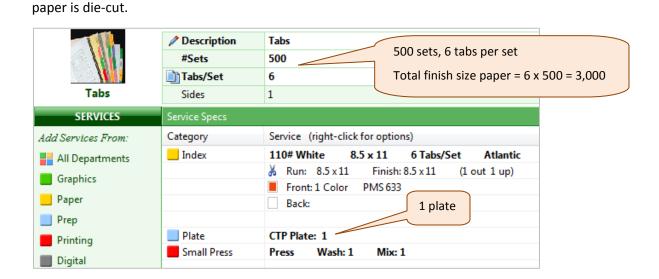

New Document type: "Tabs/Set" for tab jobs where all tabs are printed on one sheet and then

New option: You can now have the Job list to display only the "default CRS's" Jobs by default.

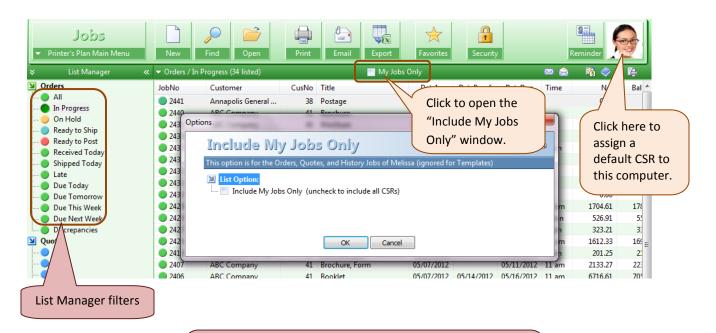

This feature will work only when the Job list is selected from one of the filters in the List Manager. If you use the "Add Filter..." feature or the "Find" window to create the Job list, "My Jobs Only" feature will be ignored.

Orders list views include columns for "Customer Number" and "Job Time Due".

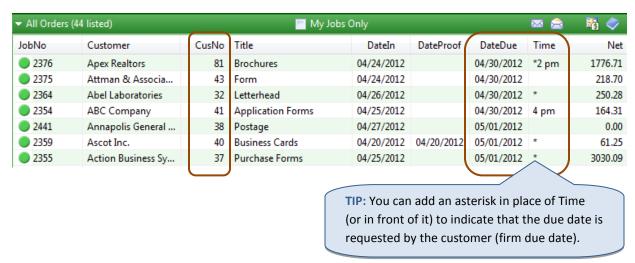

▶ Item Specs window | Paper Specs window | Bleed field: If the selection in the Bleed field is changed, a pop-up window asks if the Cutting Diagram window should be opened.

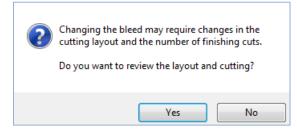

"Job Dates" report includes Proof Due Time.

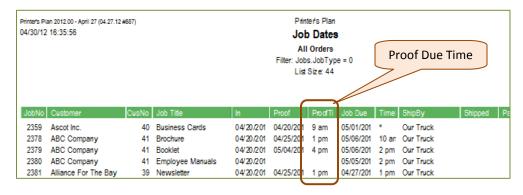

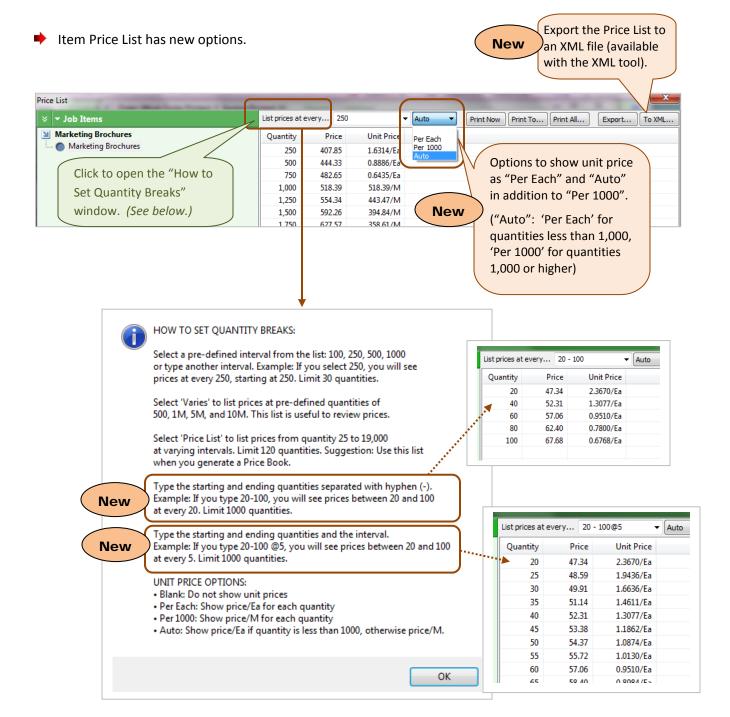

The "Find" window (Jobs and Customers sections) includes additional criteria.

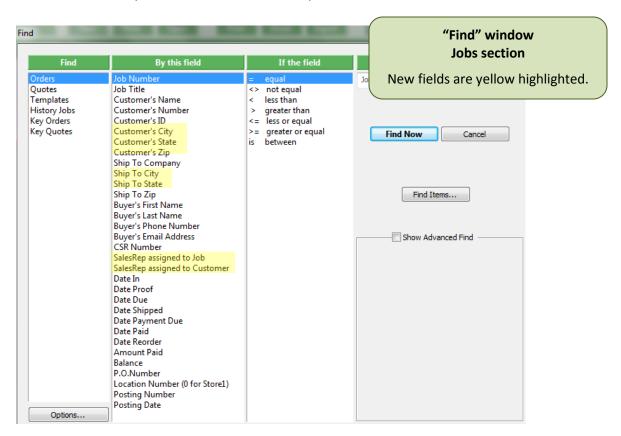

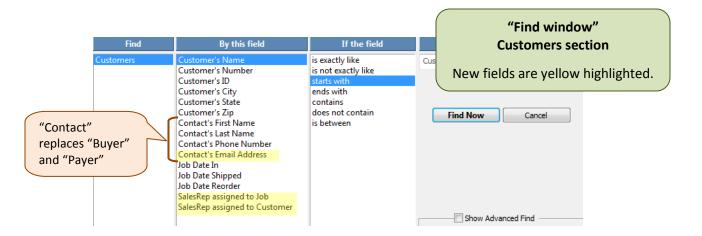

Invoice/Quote printing: New option is added.

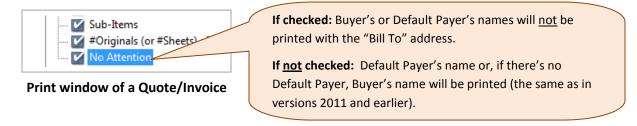

Work Order printing: New options are added; some existing ones are improved.

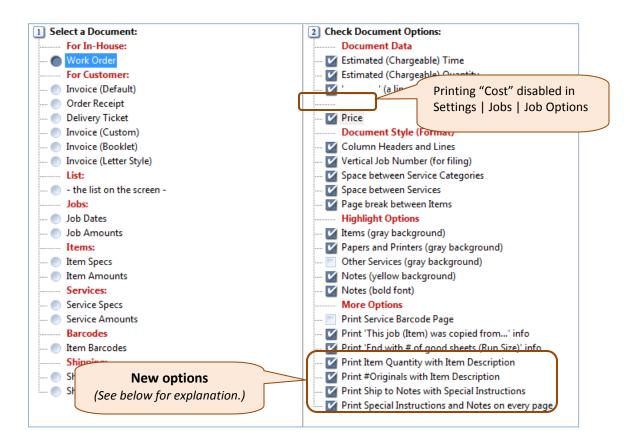

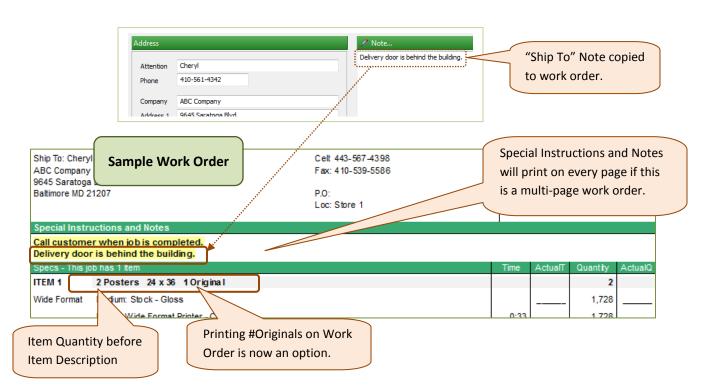

New Job options are added to the "Job Options" table in Settings | Jobs.

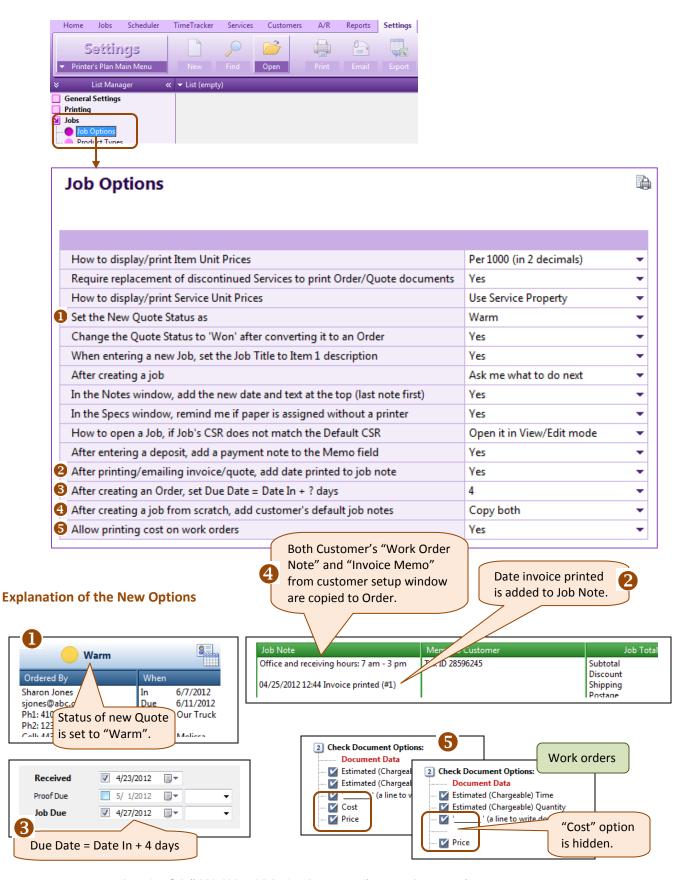

The **Default Note or Memo** of the Quotations/Invoices may include any one or more of all the fields of the Job, Customer, and Contact. (In previous versions, this selection was limited to just a few fields.)

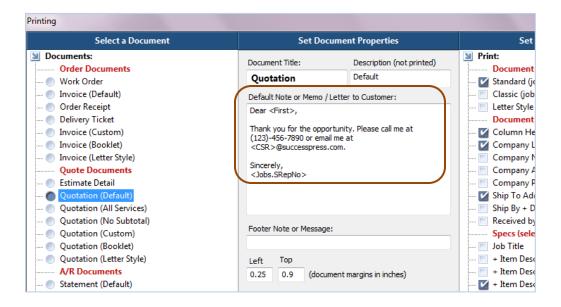

**Settings | Printing | Document Options Window** 

To see a list of the field names available, click the **Find** button in the Jobs section and then click **Show Advanced Find**. The field names are listed in the **By this field** column.

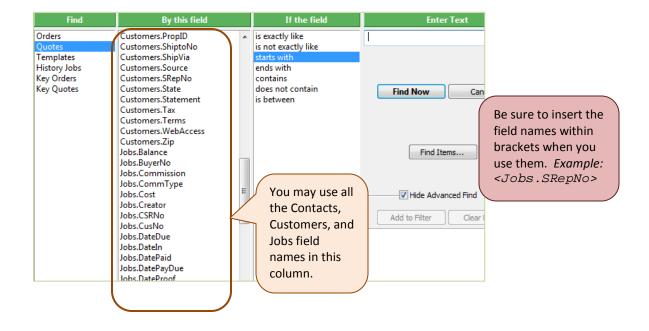

#### Services section

→ Difficulty Table for Digital Printers/Copiers: Now you can adjust the time and waste for digital printers according to the paper used in the job and the difficulties of the job.

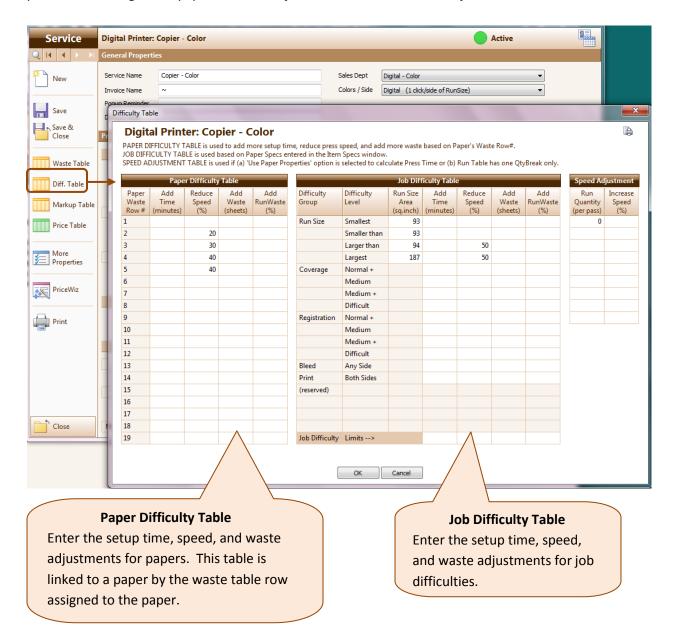

You can now assign to a service a setup price that will be added to the Price Table prices.

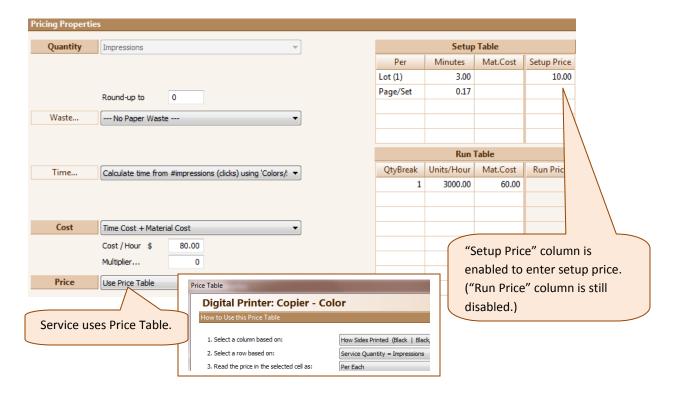

More columns are added to the Services List View.

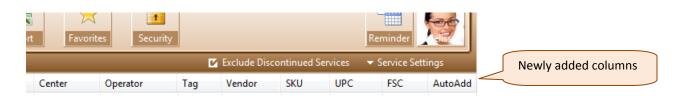

Now you can assign Cost per Click to Digital Printers/Copiers set up as "Color/Black".

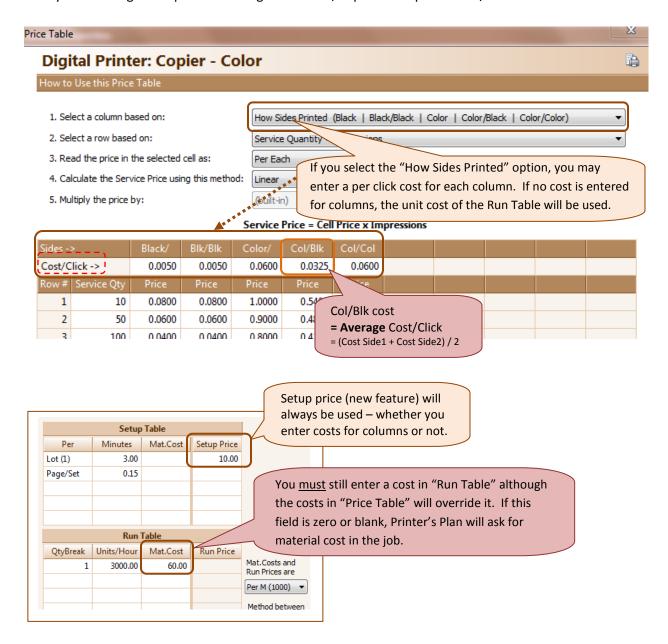

Ask for Total Cost: If a service is set up as:

Quantity = (any selection from the list)

Cost = Material Cost only or Time Cost + Material Cost

Mat. Cost is blank

Mat. Costs and Run Prices are = Total

then Printer's Plan asks for the total cost of the service regardless of the selection in the "Quantity" field.

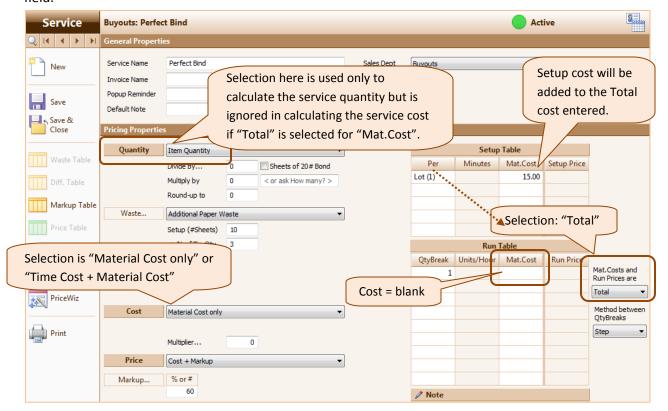

When the service above is used in an Item, the following window will appear:

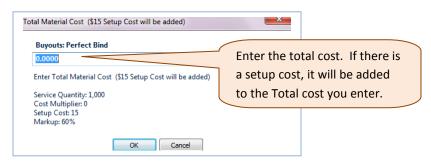

#### **Customers section**

➡ When a customer window is opened in non-edit mode, such as when it is opened from the Job window, typing in the Note field will cause a warning window to open to let the user know that the notes will not be saved.

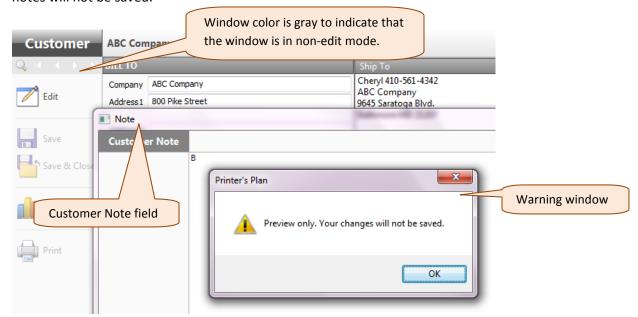

See **Settings | General Settings | Passwords** to set permissions for opening the Customer window: <u>New</u> tasks: #66 through #68

# **Reports section**

You can now add filters to "Profitability" and "Comparison" reports for Customer, Customer Ship To and Buyer, CSR, Sales Rep (assigned to Job), and Location No.

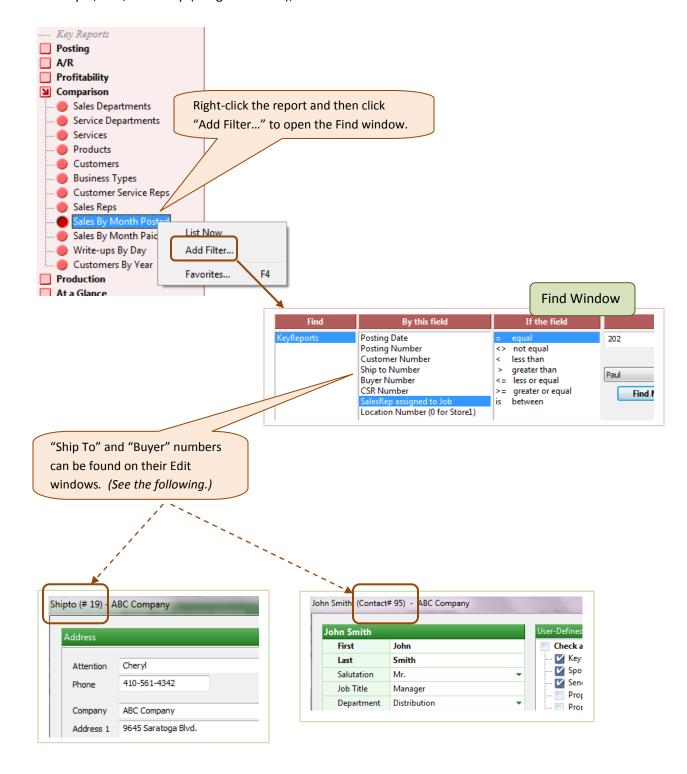

New report showing Quotes won and lost and their ratio is added to Special Reports.

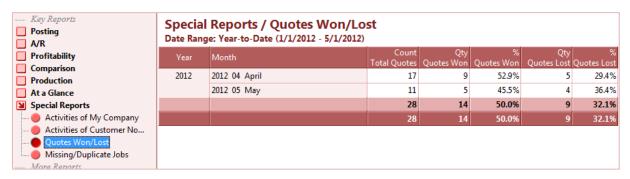

Tax reports are revised: If the tax amount of a Job is zero, the net sale amount for the Job is reported under Tax Exempt sales.

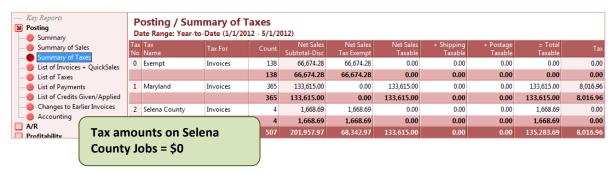

Reports by "Date (In, Shipped, Paid, Reorder)" and some of "Sales By" reports now include Shipping, Postage, and Tax totals.

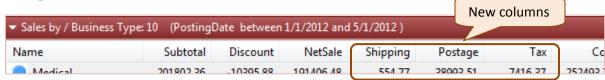

New report: "Activities of Customer No...", added to "Special Reports", shows the major transactions of a customer for a specified period of time.

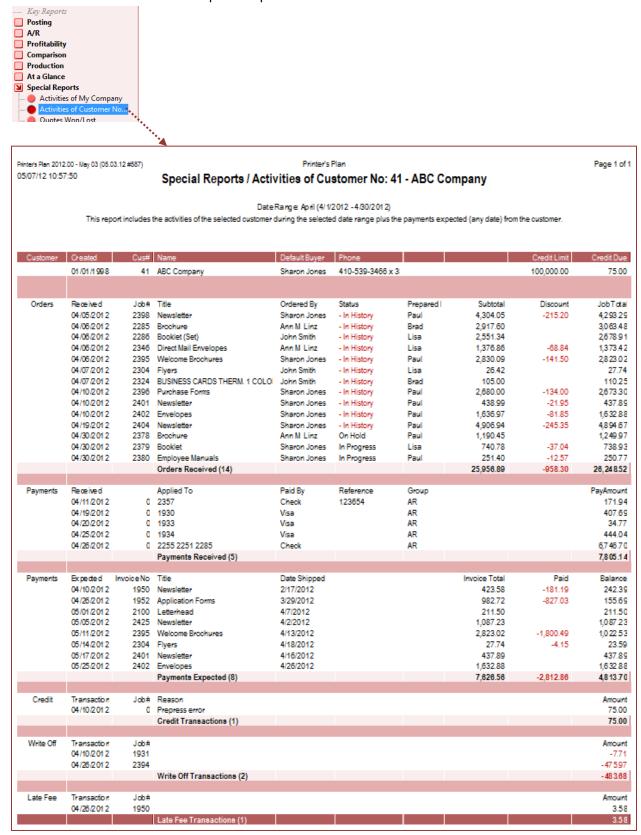

#### A/R section

You can now set a payment type as default. This feature is computer-specific.

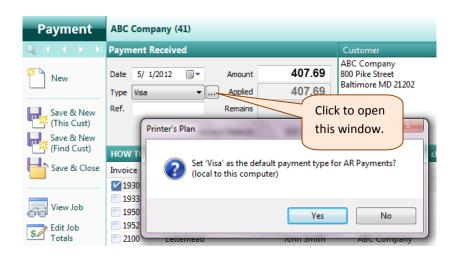

The word "Aging" is removed from the list names under "Invoices Unpaid". No changes are made to these lists.

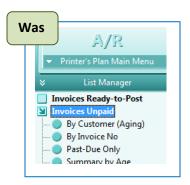

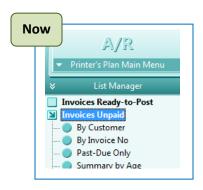

For Aging reports, go to Reports | A/R. Unpaid Invoices lists in A/R do not include credits.

Now you can send to a Parent Company a statement, which includes the children's invoices, even though the Parent Company does not have open invoices. To enable this feature, assign the customer number of the Parent Company to its "Parent No..." field

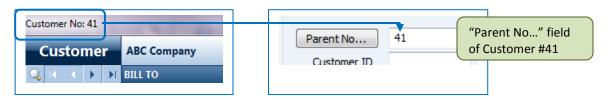

# **Settings section**

More functions are added to the "Passwords" table.

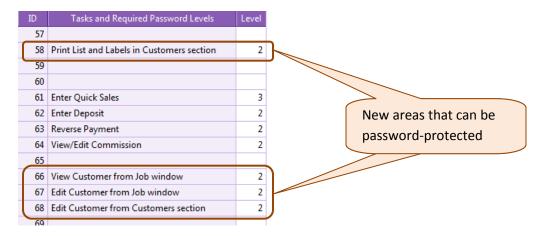

#### **Misc**

- Now Printer's Plan remembers the location where you backed up the database the last time using the "Back up" feature in the "Home" section.
- The window color for the second copy of Printer's Plan opened on the same computer is now dull for easy identification between the two copies.

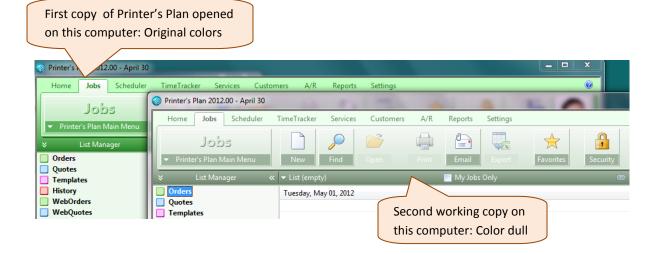

#### **Fixes**

- Fix in Contact, Ship to, and Reminder list windows: After selecting a row, if you clicked "New", then "Cancel", and then "Edit", the "New" window was displayed instead of the "Edit" window of the selected row. This error is fixed.
- ▶ Invoice/Quote printing: When print "All Services & prices" option was selected, <u>all</u> services, including the ones marked with tilde (~), were printed. Now, "No Charge" services marked with tilde are not printed.
- ➡ Work Order printing: When only a portion of the Paper information could fit at the bottom of a Work Order page, the rest of the information did not print on the next page. Now, the complete Paper information is printed on the next page.
- The default selection in the Customer's "Price Rounding" field was ignored. Fixed.
- If a Plate is hidden, it no longer shows in the Default Plate list for a Press.
- Finishing services setup waste now factors in the number of parts of a paper (example: carbonless papers) when the setup waste is calculated.

#### QuickSale tool

Now a service selection is required on the QuickSale window.

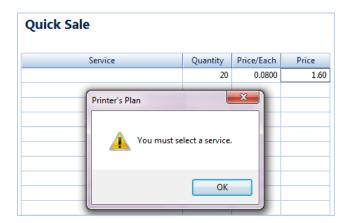

Unused fields in the QuickSale setup window are now hidden.

# ShippingLabels tool

Now you can also include **Contact's Email**, **Phone2**, all **cell (Mobile)** fields, and **Ship To Phone** in Shipping Labels templates.

### **Reminder tool**

New option allows you to combine or separate A/R and Customer reminders.

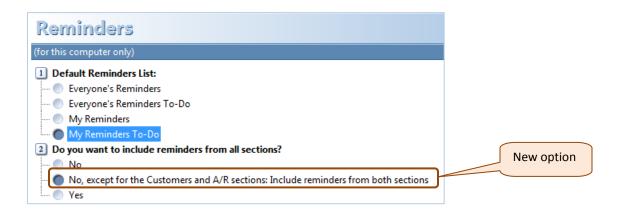

#### Scheduler tool

→ The "Favorites" feature is now added to Scheduler.

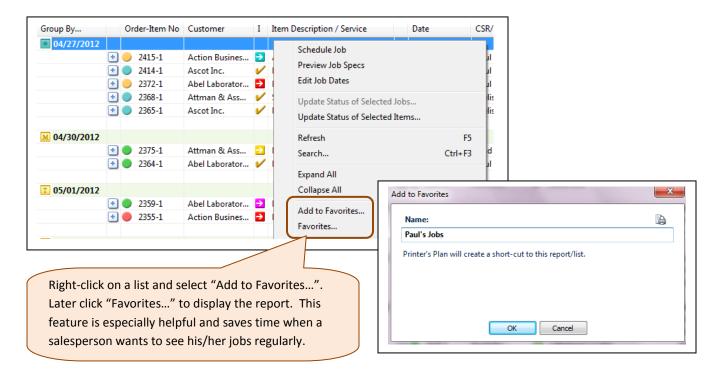

Summary-To-Do by Category/Service view now also displays category totals.

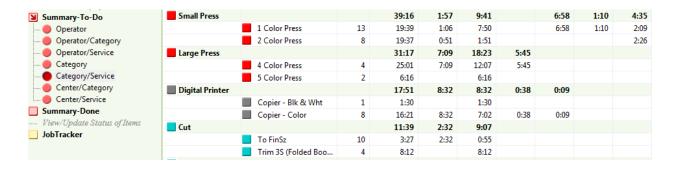

Now a "View Schedule" window is available in the History Job window. It displays, along with other information, the operators who completed the tasks when the history job was an Order.

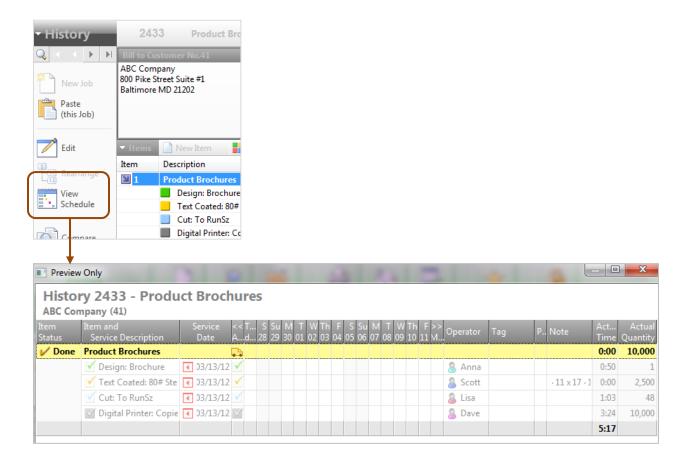

#### Fixes in the Scheduler tool

- Printing an Inventory list: Each page added more blank lines. Fixed.
- Option "Clear Service Date" in the "New Item Options" did not work. Now it does.
- The When window of the Schedule window allowed changing the Job status to "Ready-to-Post" even if the Job was not priced, invoice was not printed, or Shipped date was not assigned. Now the program checks the Job if the above conditions are fulfilled before changing the status.
- "Order No" column was not sorted correctly. Now it is.

#### XML tool

- Printing Work Orders and Invoices: If the selected template (.xslt file) name starts with "WorkOrder" or "Invoice", the Shipped date, #printed, and status of the order are updated just like the way they are updated when the forms are printed from the regular Print window.
- You can now export the Price Book to an XML file.
- You can now export any list in Printer's Plan to an XML file.

## **Inventory tool**

- Inventory window is now larger.
- Now you can view the Inventory detail of a service in the Item specs window.

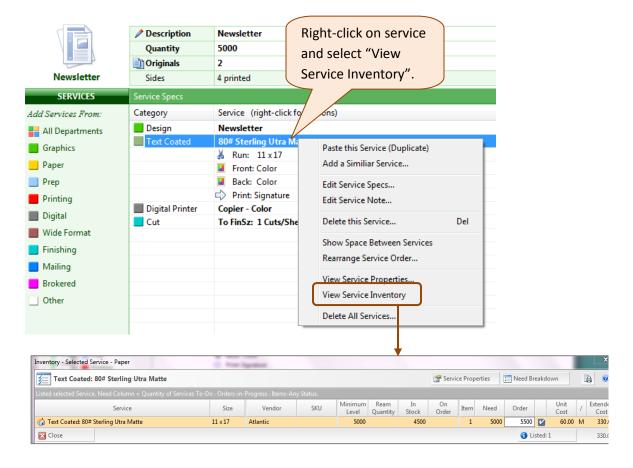

▶ When the Inventory options are set so that the Inventory window is not available in the Job window when the "Inventory" button is clicked, you can still view the window in non-edit mode

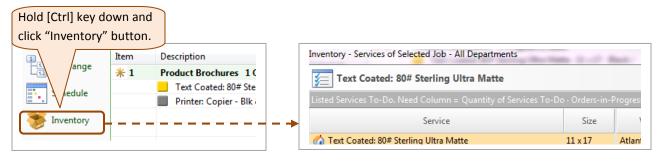

#### Fixes in the Inventory tool

Printing an Inventory list: Each page added more blank lines. Fixed.